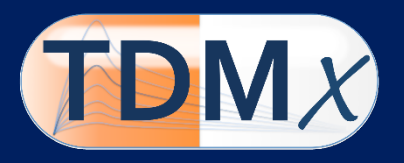

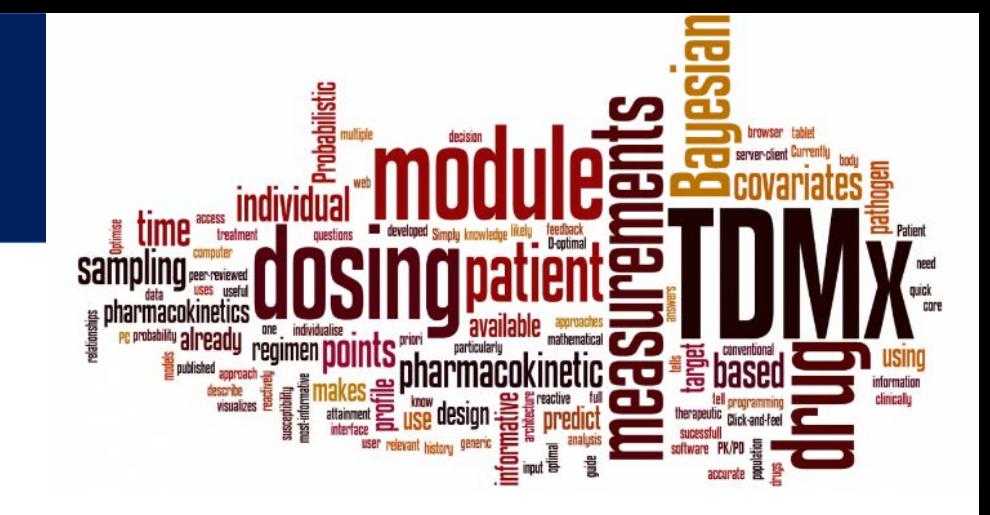

# Quick Reference

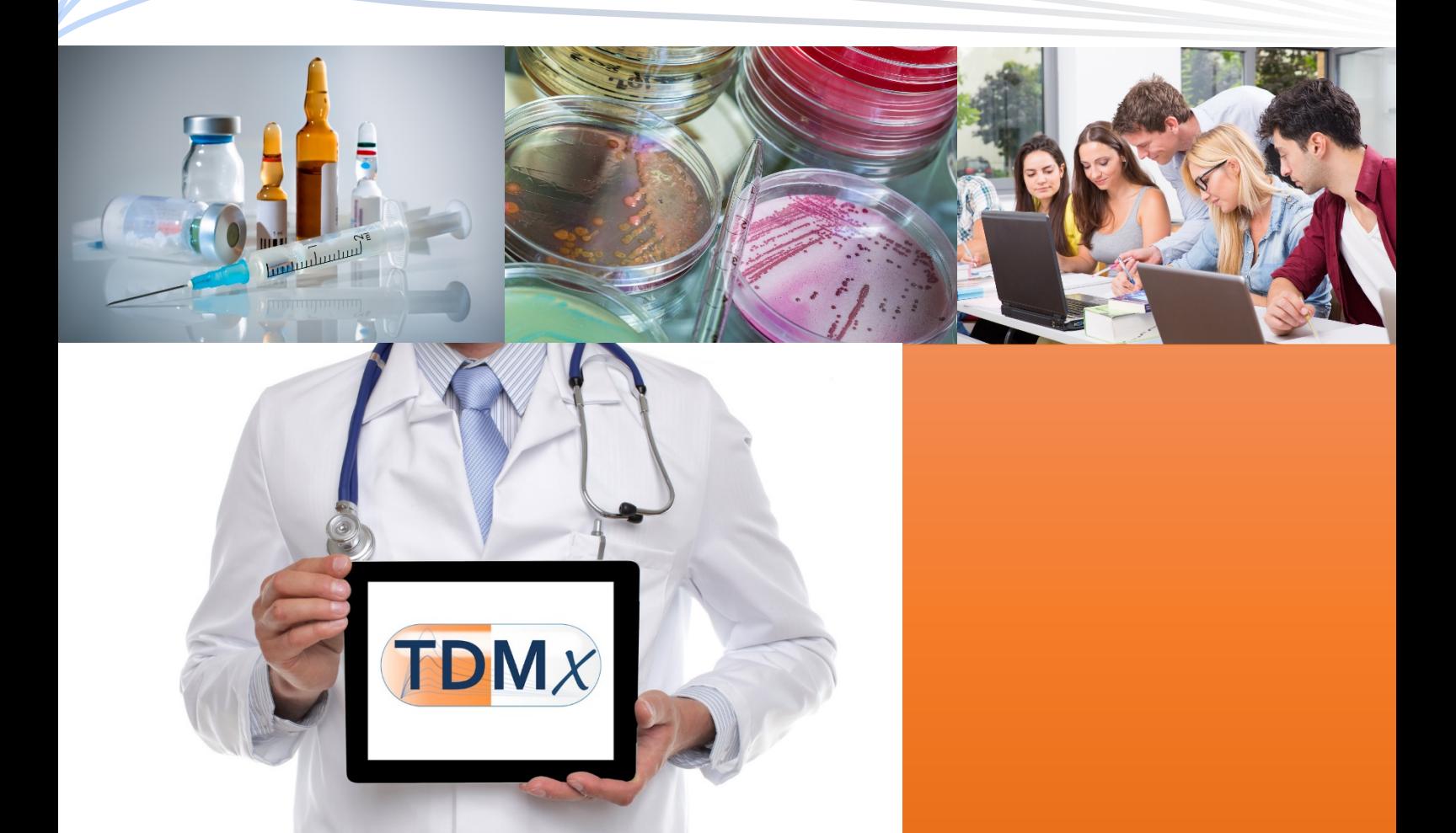

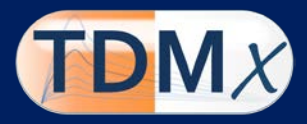

#### **Developer**

Prof. Dr. Sebastian G. Wicha c/o Institute of Pharmacy Department of Clinical Pharmacy Bundesstr. 45 20146 Hamburg, Germany phone +49 40 42838 3487 email info (at) tdmx.eu

Copyright © 2015-2017 S.G. Wicha. All Rights Reserved.

## **Citation**

S.G. Wicha, M.G. Kees, A. Solms, I.K. Minichmayr, A. Kratzer, C. Kloft TDMx – a novel web-based open-access support tool for optimising antimicrobial dosing regimens in clinical routine. Int. J. Antimicrob. Agents. 45: 442-444 (2015).

#### **Disclaimer**

TDMx has been created for personal use only. The use of any result generated by TDMx is in any case the sole risk and responsibility of the TDMx user. Therapeutic decision should not solely rely on TDMx as information provided by TDMx does not replace clinical judgement. Although TDMx has been validated carefully, there is no guarantee for the accuracy of the provided results. When using TDMx you automatically agree with this disclaimer and the legal notices.

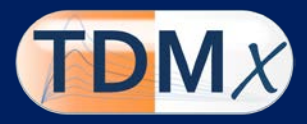

#### **Introduction**

TDMx is a web-based software to perform dosing simulations to support **T**herapeutic **D**rug **M**onitoring (TDM) with pharmacometrics (x). TDMx was developed as an educational tool for healthcare professionals to demonstrate application of modelsupported TDM in clinical practice as well as clinical research. Furthermore, TDMx is suitable for teaching TDM in undergraduate studies.

TDMx was developed using reactive programming with a server-client architecture: TDMx reactively visualises your input such as dosing history, patient covariates or drug measurements. Thereby, TDMx provides quick answers to clinically relevant questions. TDMx does not require any software to be installed on your PC or tablet computer. Simply access TDMx through a generic web browser.

#### **Launch TDMx from the web**

Go to [www.TDMx.eu](http://www.tdmx.eu/)

Navigate to the menu LAUNCH TDMX and select a suitable drug.

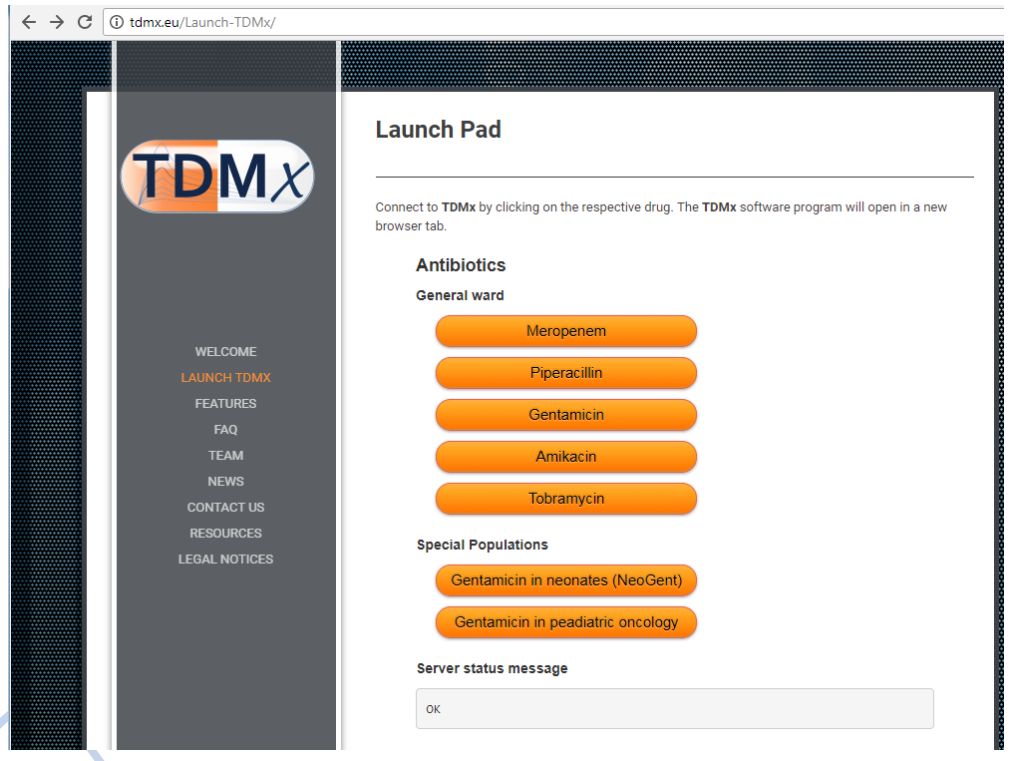

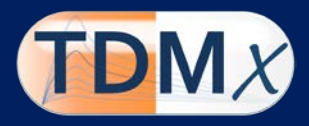

#### **Patient module**

In the patient module, all patient-related information is provided such as patient covariates incl. the susceptibility of the target pathogen. With this basic information the user can already use the 'Probabilistic dosing' module of TDMx. Furthermore, the user can enter any dosing regimen of the drug of interest along with drug measurements to obtain the individual pharmacokinetic profile based on Bayesian feedback in the 'Bayesian dosing' module. Note that the precise appearance of the module is drug dependent.

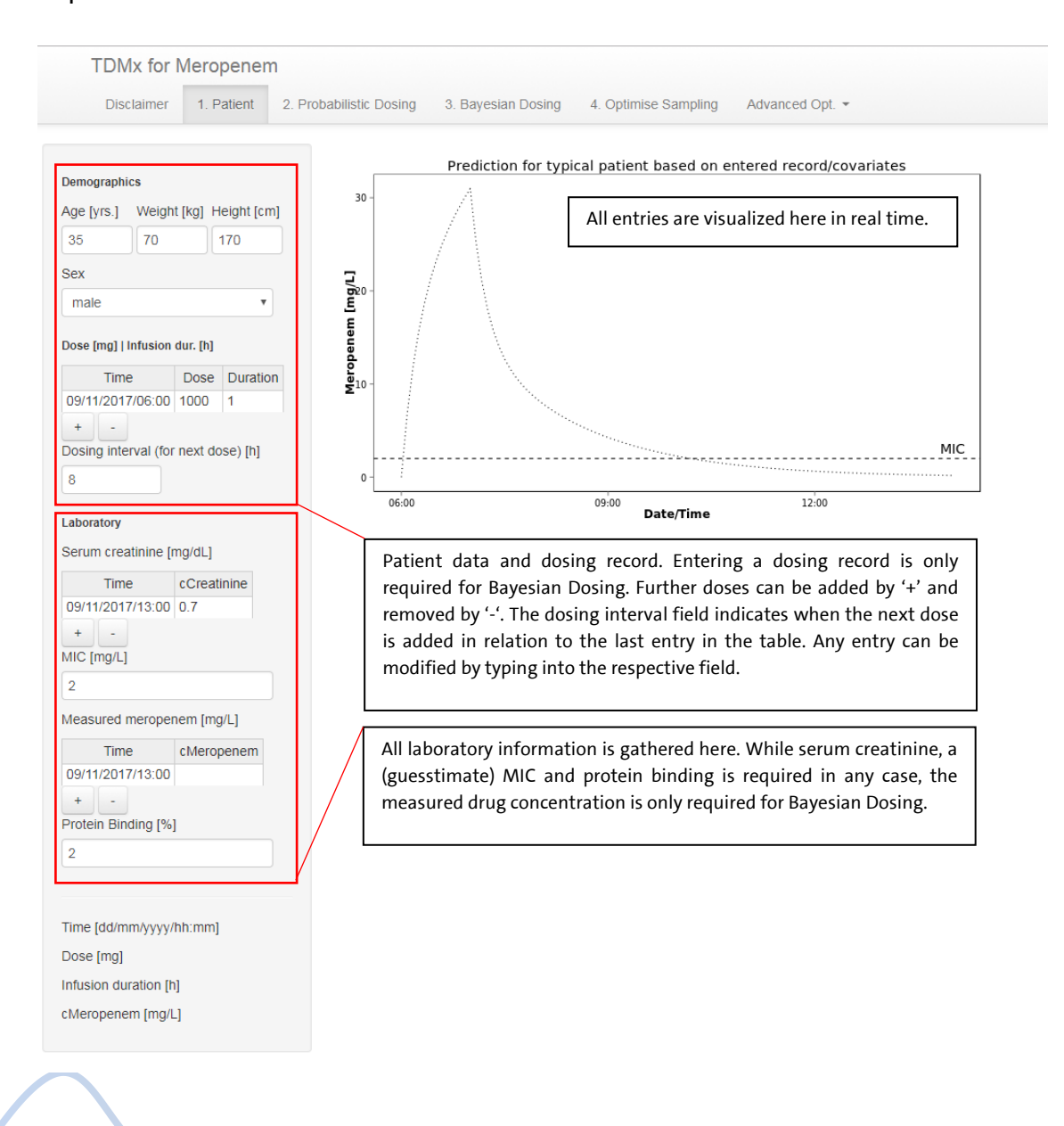

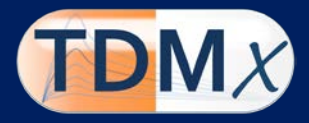

## **Probabilistic Dosing module**

TDMx can predict a likely successful *a priori* dosing regimen solely based on patient covariates and/or pathogen data without requiring drug measurements. This probability of target attainment analysis is potentially useful to guide therapeutic decisions already before initiating treatment or if no drug measurements are available.

This module is also drug specific. For beta-lactams, it looks as follows (or similar).

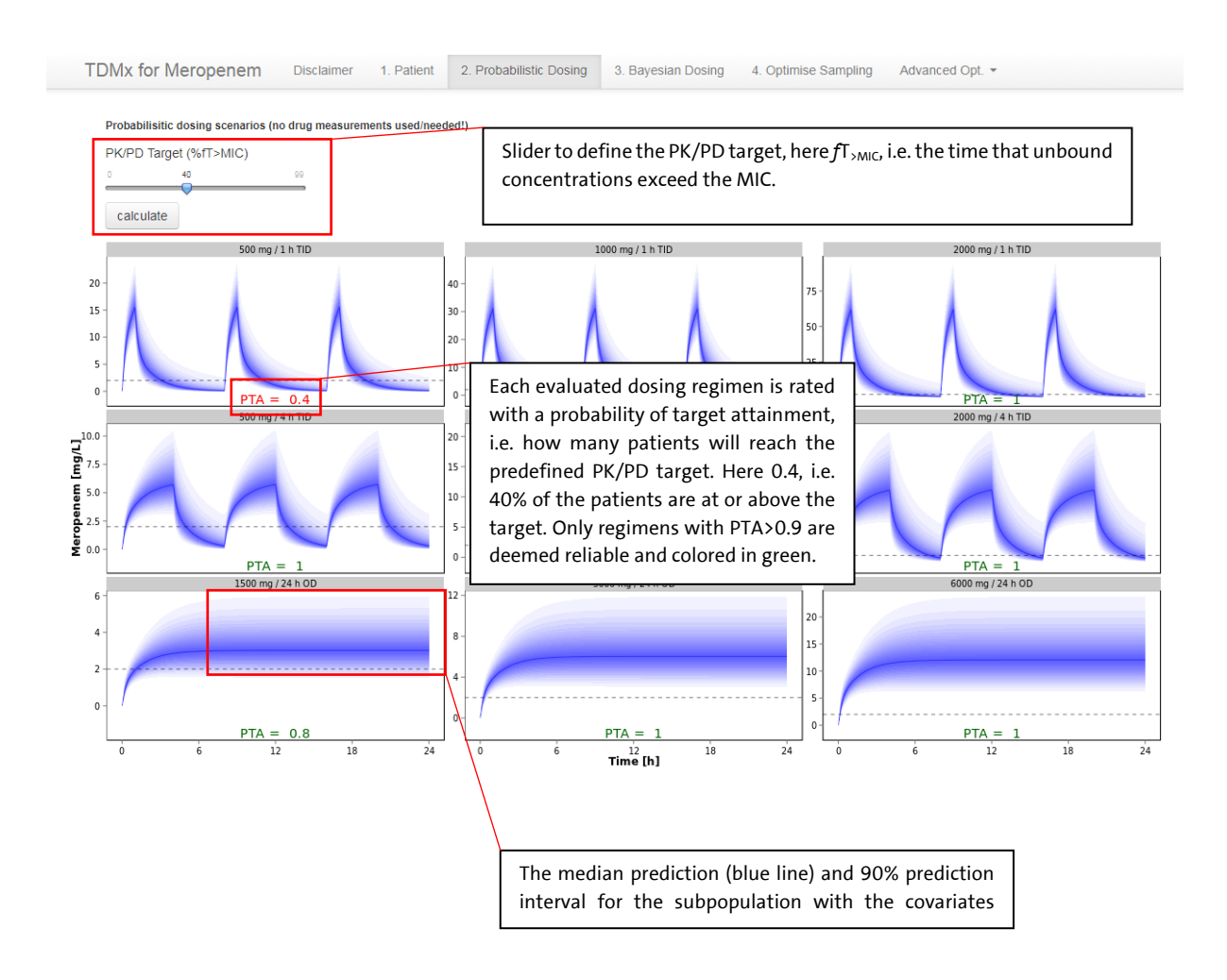

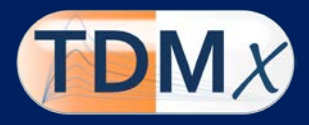

# For aminoglycosides, the Probabilistic Dosing module looks as follows:

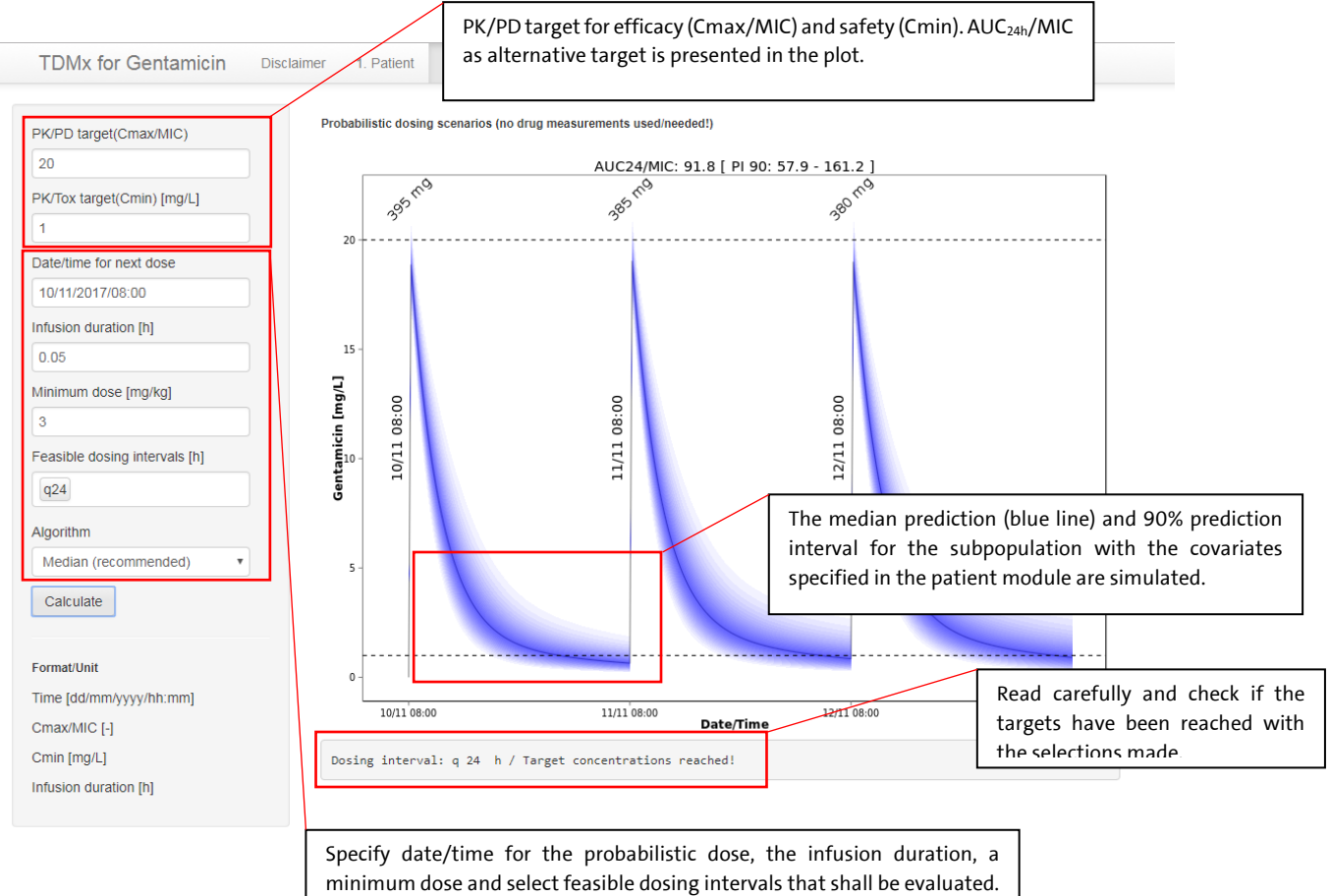

TDMx will report the shortest possible dosing regimen amongst the evaluated ones that meet the PK/PD and PK/Tox target.

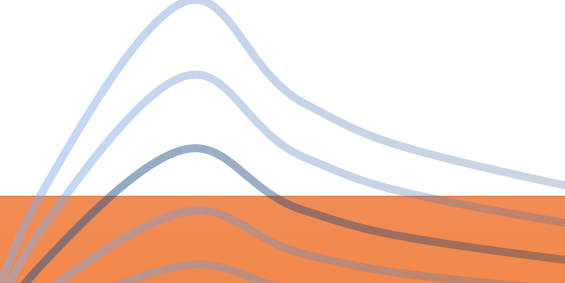

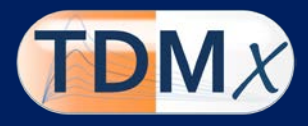

## **Bayesian Dosing module**

If one or multiple drug measurements are available, TDMx uses Bayesian forecasting to calculate the pharmacokinetic parameters of your individual patient in order to simulate deterministically a tailored dosing regimen.

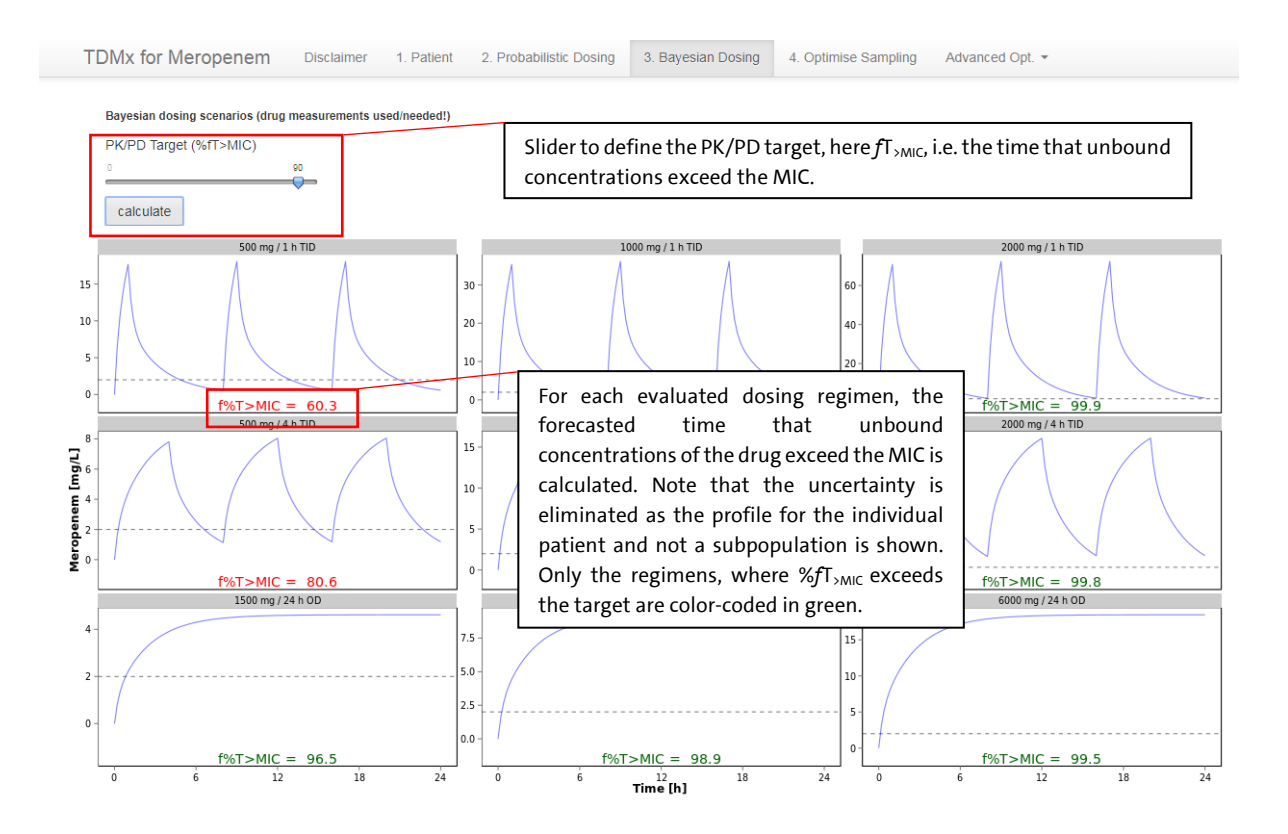

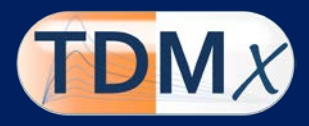

## For aminoglycosides, the Bayesian Dosing module looks as follows:

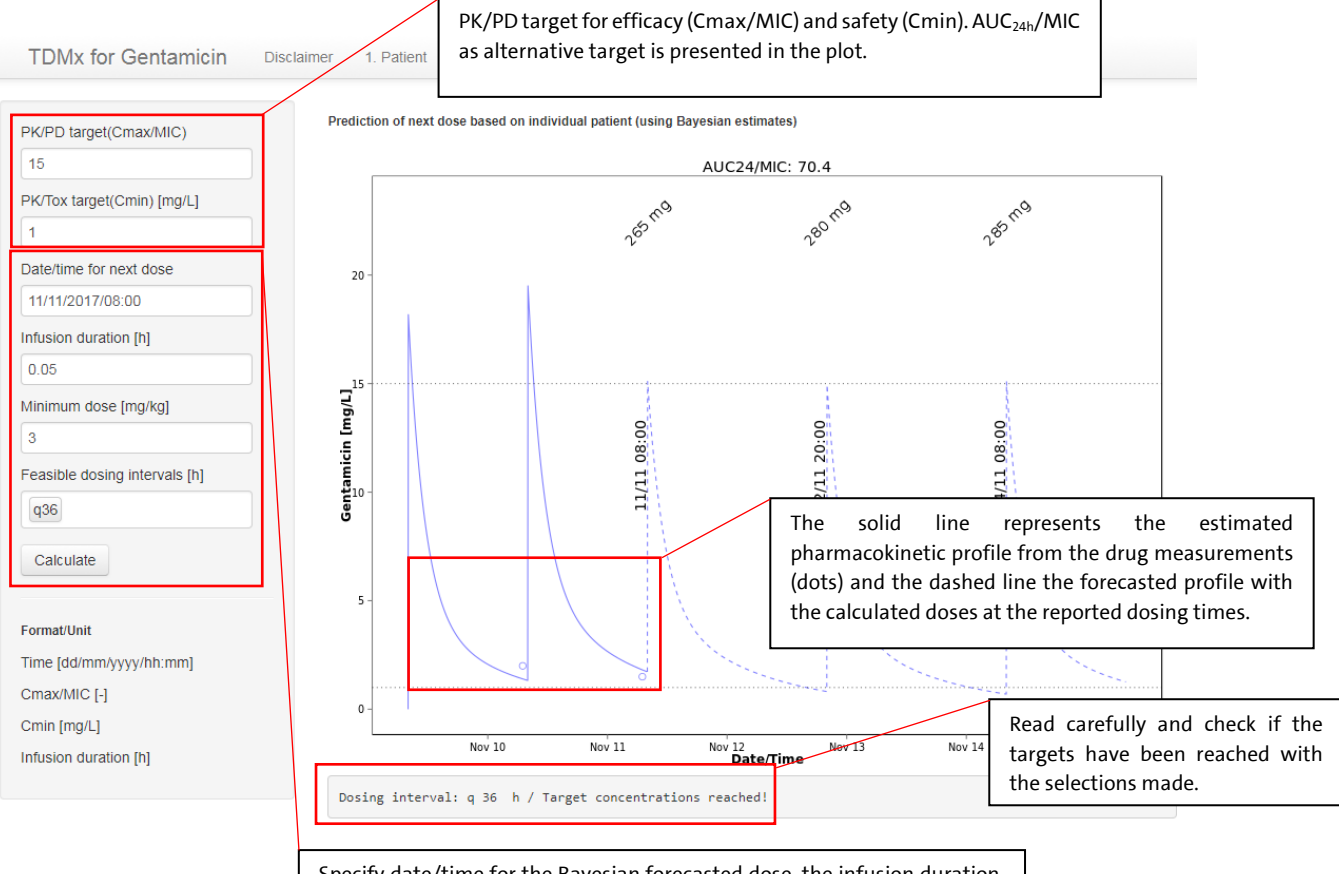

Specify date/time for the Bayesian forecasted dose, the infusion duration, a minimum dose and select feasible dosing intervals that shall be evaluated. TDMx will report the shortest possible dosing regimen amongst the evaluated ones that meet the PK/PD and PK/Tox target.

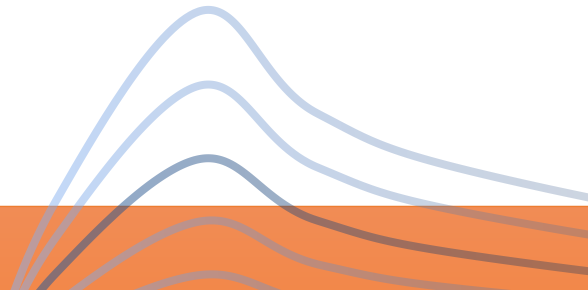

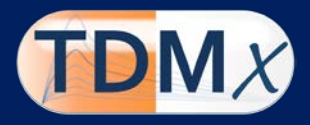

## **Optimal Sampling module**

TDMx tells you which sampling time points are most informative to describe the individual pharmacokinetics based on D-optimal design theory. Currently, the optimal design module can predict the most informative sampling time points for PK/PD relationships or even for the full pharmacokinetic profile.

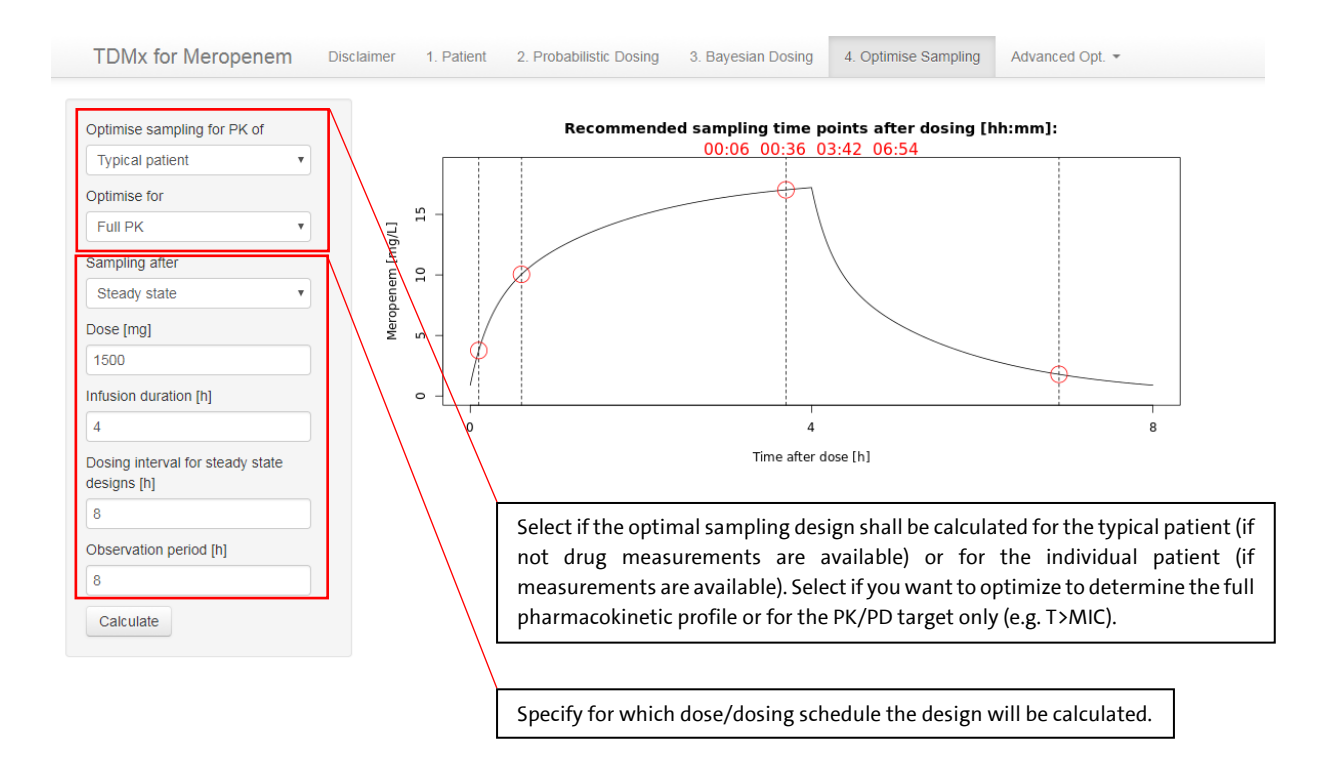

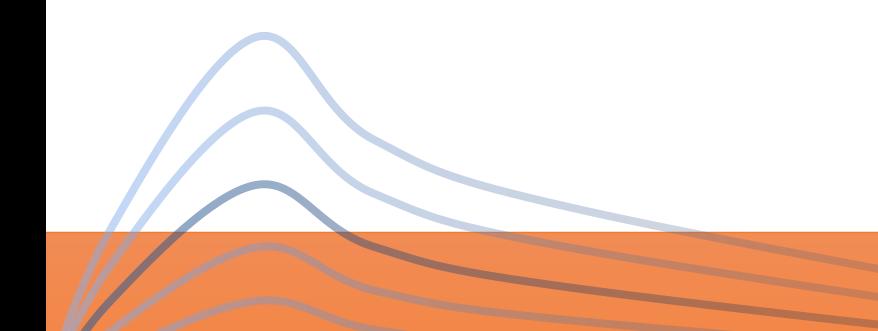

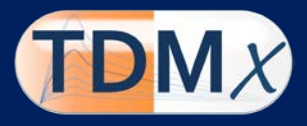

### **Advanced options**

In this menu, more advanced options are presented.

In Bayesian Fitting and Plot, the result of the Bayesian estimation as well as the observed data, typical (grey dotted line) and individual predictions (blue solid line) are presented. The black horizontal dashed line indicates the MIC.

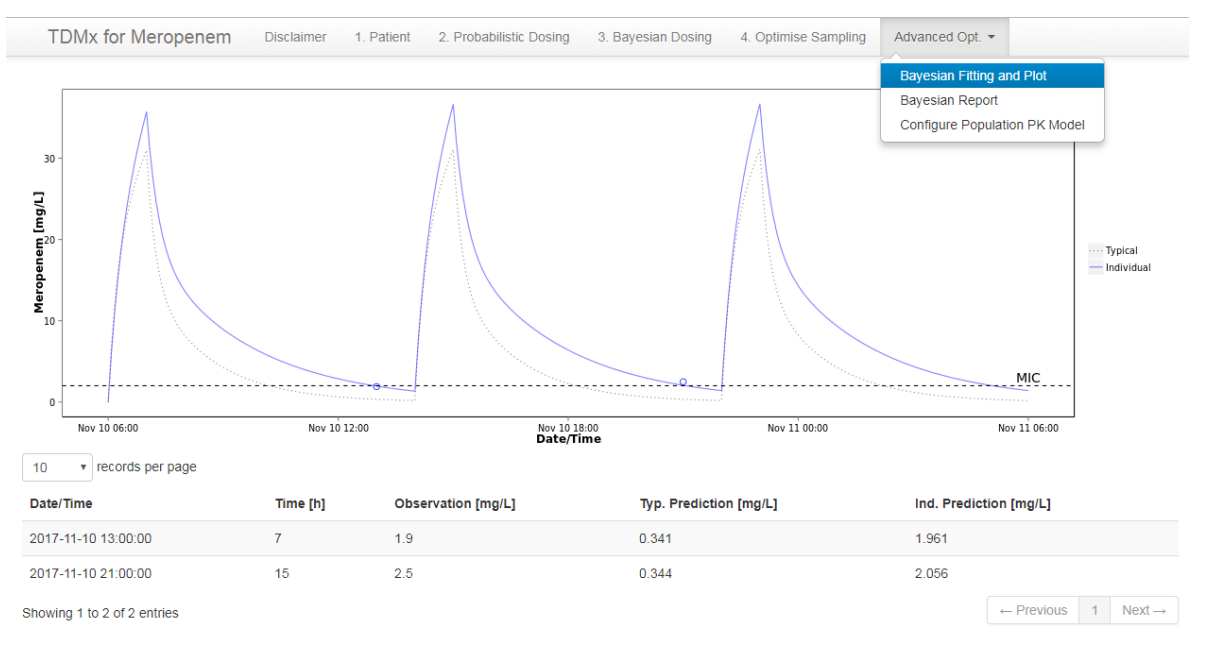

In the Bayesian Report, the typical and individual pharmacokinetic parameters can be retrieved. The PK/PD parameter is calculated for the entire therapy range that is displayed in the viewport in the Patient module or in the Bayesian Plot, visualized above.

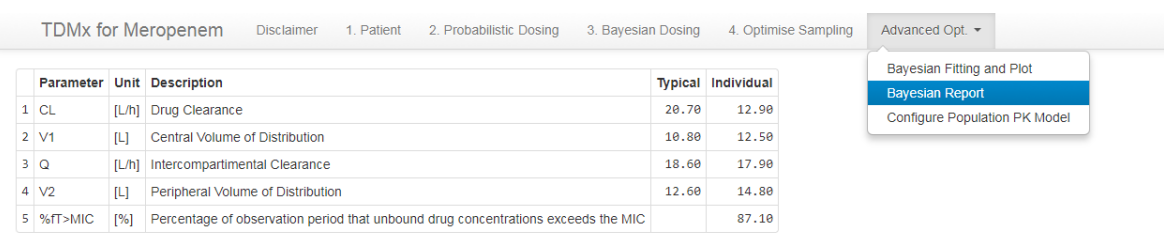

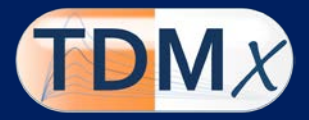

Under Configure Population PK Model, the underlying population PK model can be modified (a reference to each original model is provided in under Disclaimer in each drug module). Changes are for recommended for research purposes only! This module is not available for all implemented drugs.

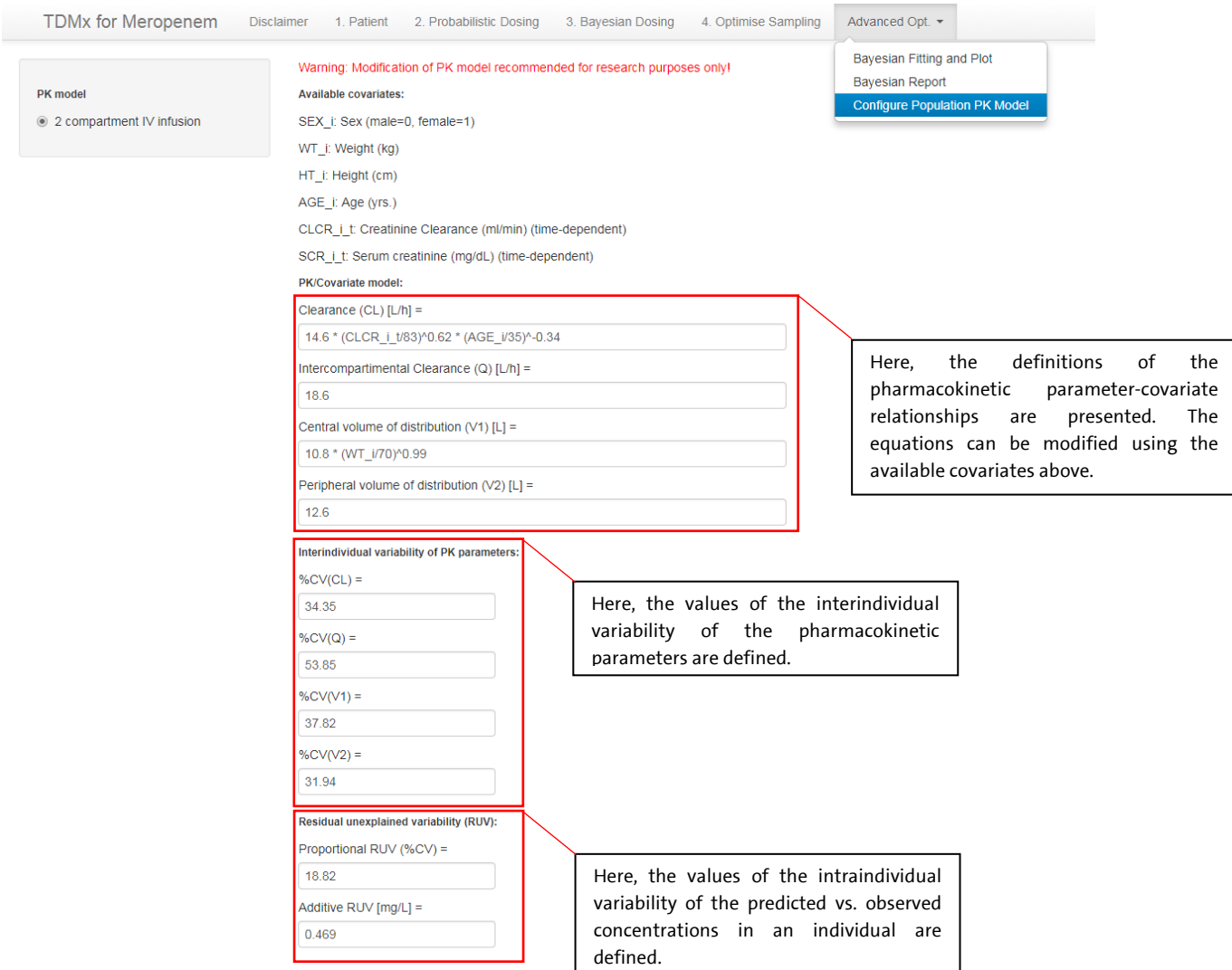